# **La app CareAttend**

### **Cambio de proveedor individual: cierre de sesión de la app**

Sumbio de proveedor murviqual. Cierre de sesión de la app<br>Si comparte el dispositivo con otro proveedor individual, aquí se explica cómo cambiar de usuario

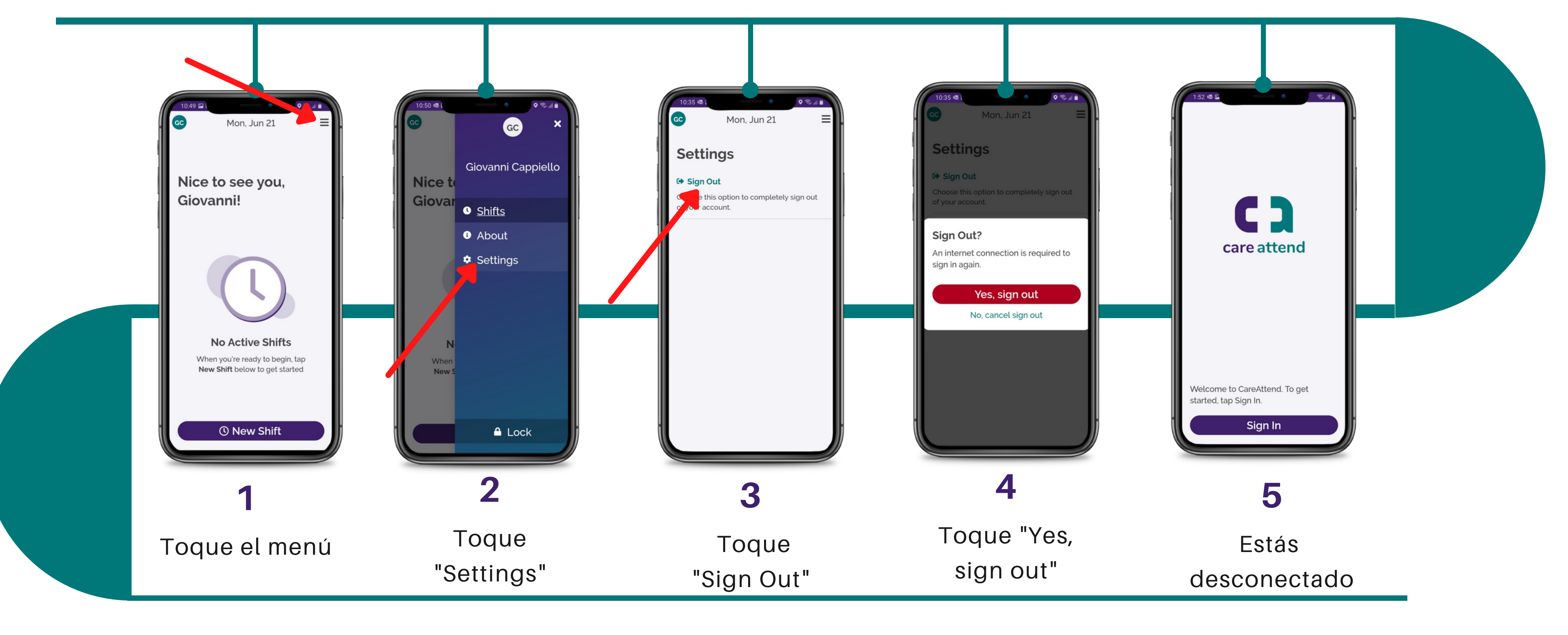

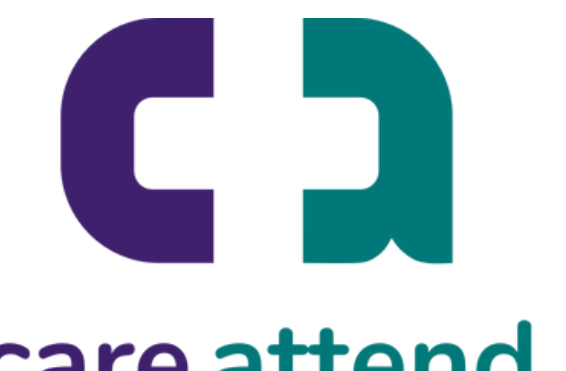

# **La app CareAttend**

## **Cambio de proveedor individual: inicio de sesión**

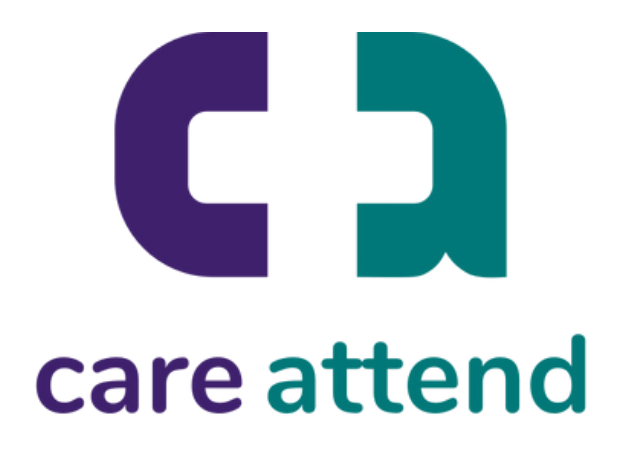

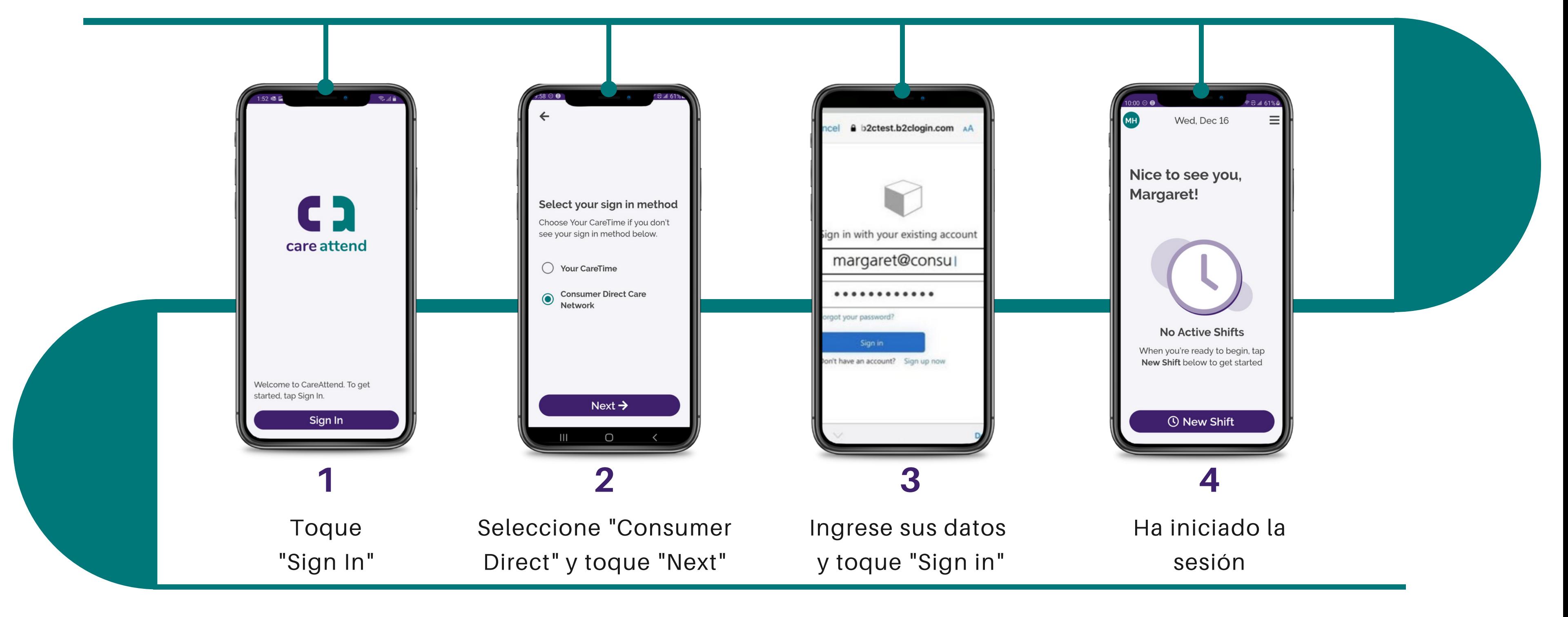

#### Ahora puede iniciar sesión como un usuario diferente